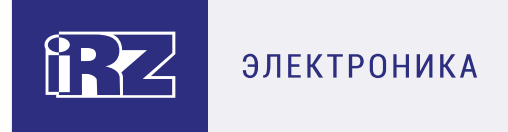

# **Руководство по эксплуатации**

# **GSM-модем**

# **iRZ MC52iT**

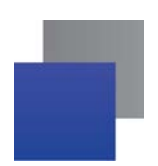

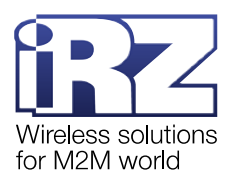

# Содержание

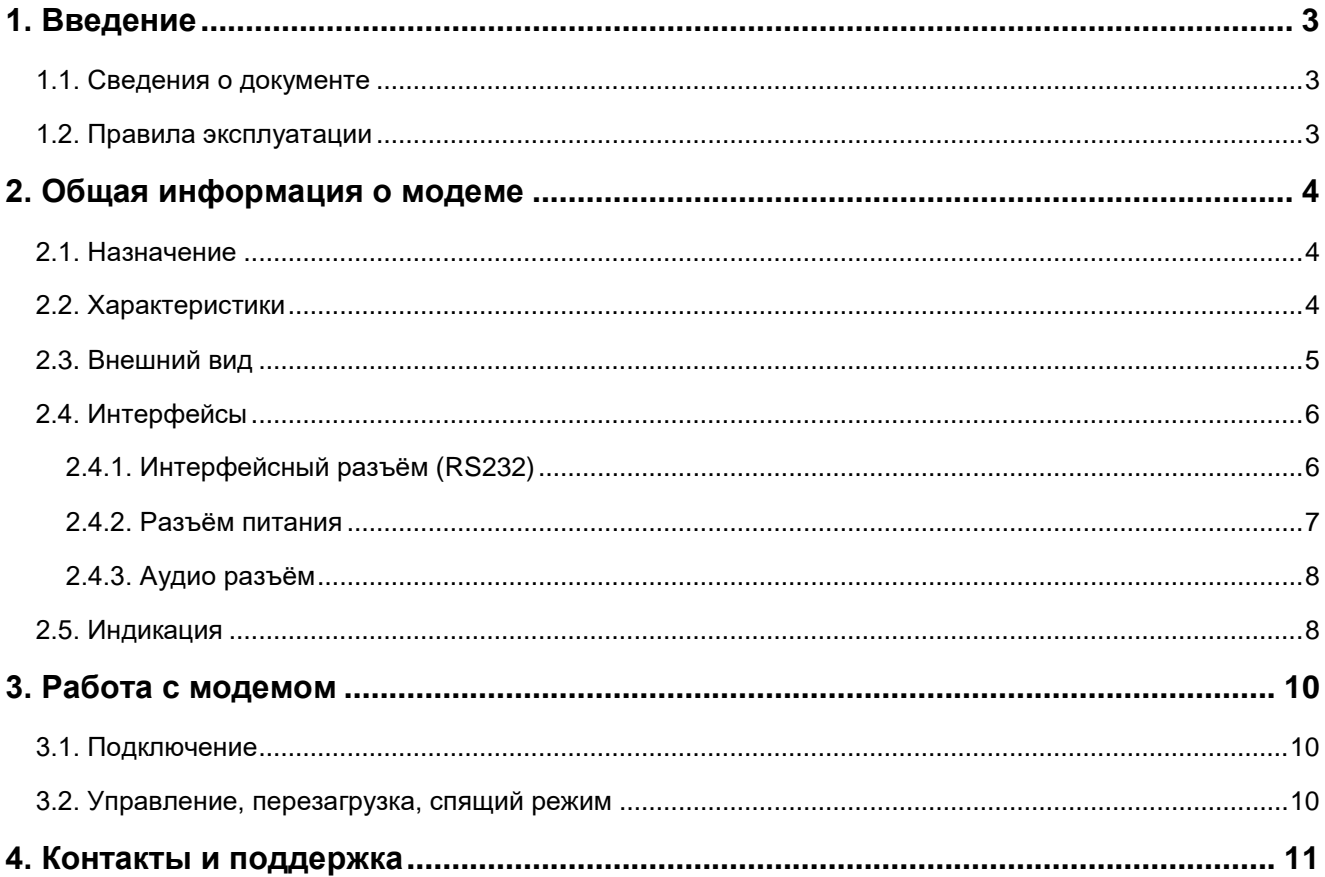

# Перечень таблиц

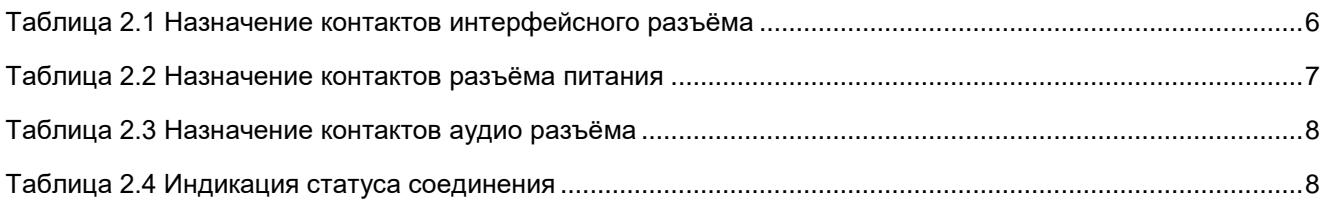

# Перечень рисунков

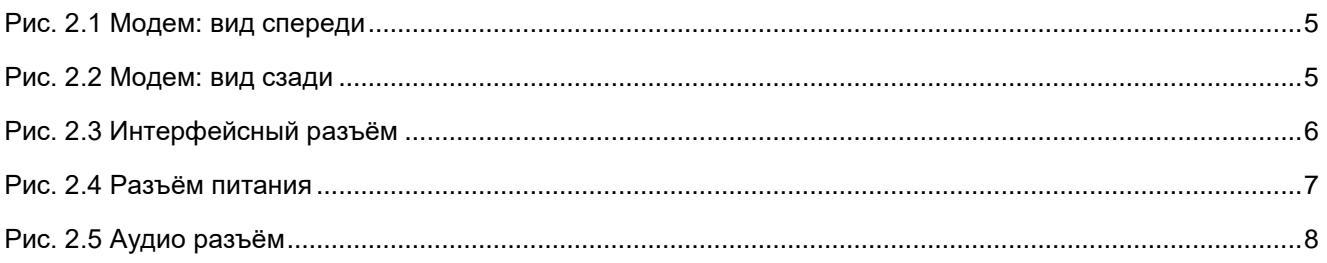

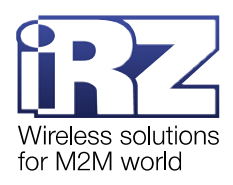

# <span id="page-2-0"></span>**1. Введение**

## <span id="page-2-1"></span>**1.1. Сведения о документе**

Руководство содержит описание и порядок эксплуатации GSM-модема iRZ MC52iT (далее — модем). Руководство предназначено для пользователей, ответственных за настройку и обслуживание систем, передача данных в которых осуществляется посредством данного устройства.

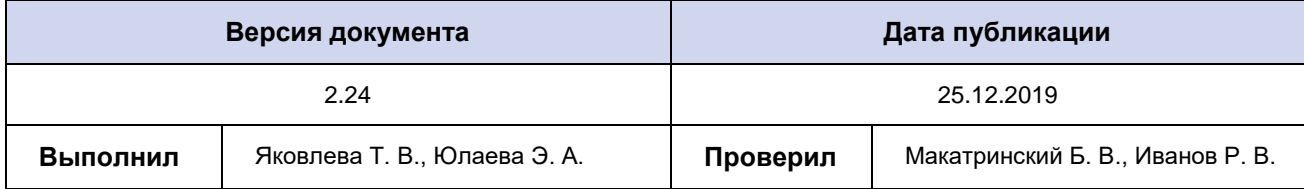

## <span id="page-2-2"></span>**1.2. Правила эксплуатации**

Модем может создавать помехи для электронных устройств, поэтому существуют следующие ограничения на его использование:

Выключайте модем в больницах или вблизи медицинского оборудования (вблизи кардиостимуляторов, слуховых аппаратов).

Выключайте модем в самолетах, примите меры против его случайного включения.

Выключайте модем вблизи автозаправочных станций, химических предприятий, мест проведения взрывных работ.

■ На близком расстоянии модем может создавать помехи для телевизоров и радиоприемников.

Для того чтобы сохранить работоспособность устройства, необходимо придерживаться следующих рекомендаций:

Не подвергайте модем агрессивным воздействиям (высокие температуры, едкие химикаты, пыль, вода и т. п.).

Берегите модем от ударов, падений и сильных вибраций.

Не пытайтесь самостоятельно разобрать или модифицировать модем. Такие действия аннулируют гарантию.

**Внимание!** Используйте устройство согласно правилам эксплуатации. Ненадлежащее использование модема лишает права на гарантийное обслуживание.

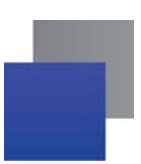

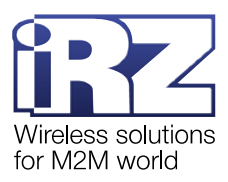

# <span id="page-3-0"></span>**2. Общая информация о модеме**

## <span id="page-3-1"></span>**2.1. Назначение**

GSM-модем iRZ MC52iT — устройство, предназначенное для приема и передачи данных, текстовых сообщений и факсов по сетям сотовой связи. Модем приспособлен как для обеспечения мобильного доступа к сети Интернет, так и для промышленных приложений — телеметрии, беспроводного сбора данных с датчиков, дистанционного наблюдения и сигнализации.

Управление осуществляется стандартными AT-командами. Модем оборудован светодиодом, позволяющим отслеживать статус соединения.

### <span id="page-3-2"></span>**2.2. Характеристики**

#### **Основные характеристики:**

- диапазоны частот: GSM 900/1800 МГц;
- выходная мощность:
	- ÷ 2W (класс 4 для EGSM 900);
	- $1W$  (класс 1 для GSM 1800);
- **GPRS** класс 10;
- **TCP/IP стек, доступный через AT-команды;**
- $\blacksquare$  MC класс В:
- $\Box$  CSD до 14.4 kbps;
- **USSD:**
- SMS:
- П передача голоса;
- $\blacksquare$  факс группа 3: класс 1.

#### **Интерфейсы:**

- **разъём питания TJ6-6P6C под RJ12 питание модема, сигнал запуска и выключения;**
- **аудио разъём TJ4-4P4C подключение аудио гарнитуры:**
- **интерфейсный разъём DB9-F** подключение коммуникационного кабеля, интерфейс RS232;
- антенный разъём FME-M подключение GSM-антенны.

#### **Физические характеристики:**

- $\blacksquare$  габариты не более 69х75х25 мм;
- вес не более 100 г;
- диапазон рабочих температур от -40°С до +65°С;
- $\blacksquare$  диапазон температуры хранения от -50°С до +85°С.

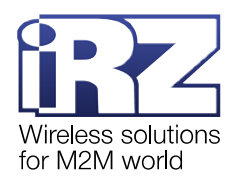

#### **Электрические характеристики:**

- напряжение питания от 8 до 30 В;
- ÷ ток потребления не более:
	- при напряжении питания +12 В 200 мА;
	- при напряжении питания +24 В 100 мА.

#### **Комплектация:**

- **GSM-модем iRZ MC52iT;**
- заводская упаковка.

### <span id="page-4-0"></span>**2.3. Внешний вид**

Модем представляет собой компактное устройство, выполненное в пластмассовом корпусе. Внешний вид модема представлен на [рис.](#page-4-1) 2.1 и [рис.](#page-4-2) 2.2.

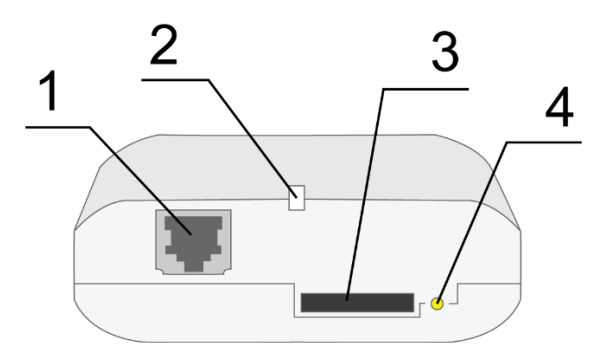

**Рис. 2.1** Модем: вид спереди

<span id="page-4-1"></span>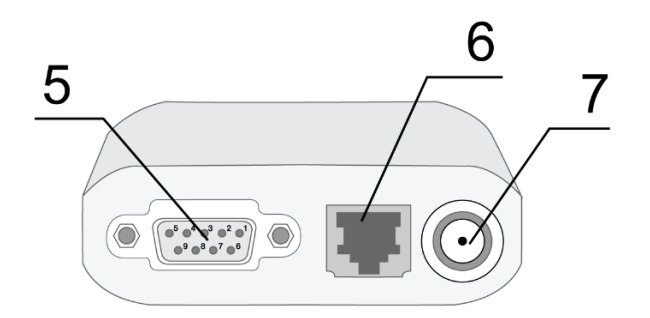

**Рис. 2.2** Модем: вид сзади

<span id="page-4-2"></span>На рисунках цифрами обозначено:

- **1.** аудио разъём TJ4-4P4C, подключение аудио гарнитуры;
- **2.** светодиодный индикатор;
- **3.** лоток SIM-карты;
- **4.** кнопка извлечения лотка SIM-карты;
- **5.** интерфейсный разъём DB9-F (RS232), подключение коммуникационного кабеля;
- **6.** разъём питания TJ6-6P6C;
- **7.** антенный разъём FME-M, подключение GSM антенны.

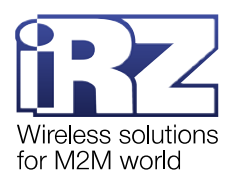

# <span id="page-5-0"></span>**2.4. Интерфейсы**

## <span id="page-5-1"></span>**2.4.1. Интерфейсный разъём (RS232)**

Разъём DB9-F используется для подключения к управляющему устройству, интерфейс RS232. Заводские настройки:

- $\blacksquare$  скорость автоопределение,
- $\blacksquare$  бит данных 8,
- $\blacksquare$  паритет нет,
- $\blacksquare$  стоп бит 1.

Управление осуществляется с помощью АТ-команд. Подробная информация о поддерживаемых АТкомандах представлена в документах:

- «Справочник АТ-[команд для GSM](https://www.radiofid.ru/upload/docs/modules/cinterion/BGS2-E_AT-Commands_V03.001_EN.pdf)-модуля BGS2»;
- «Справочник АТ-[команд для GSM](https://www.radiofid.ru/upload/docs/modules/cinterion/MC52i_AT-Commands_EN.pdf)-модуля MC52i».

Внешний вид разъёма изображен на [рис.](#page-5-3) 2.3. Описание контактов разъёма представлено [в табл](#page-5-2). 2.1.

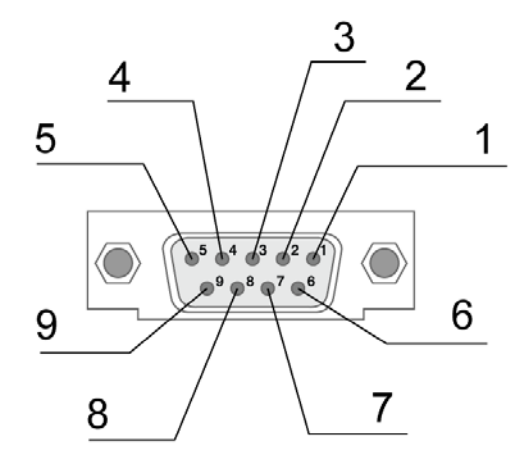

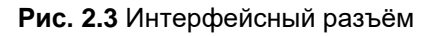

<span id="page-5-3"></span><span id="page-5-2"></span>**Таблица 2.1** Назначение контактов интерфейсного разъёма

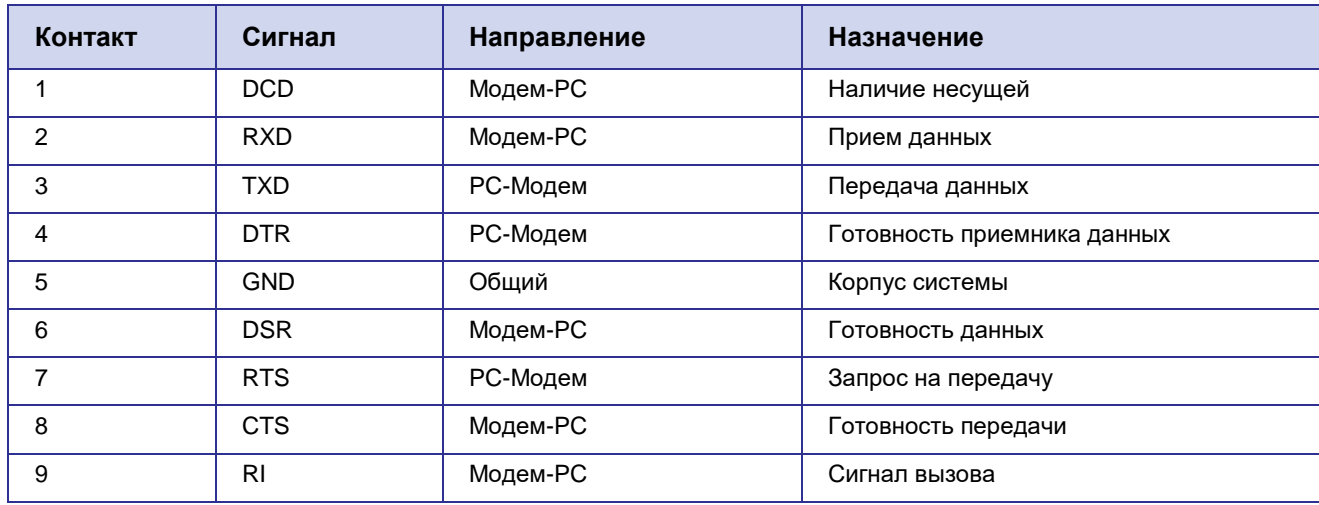

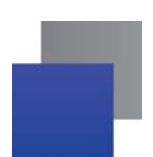

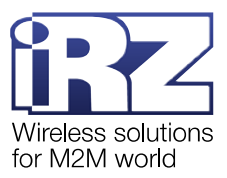

Назначение контактов соответствует последовательному интерфейсу с протоколом V.24. Не рекомендуется:

- устанавливать скорость передачи данных более 115200 бит/с;
- использовать коммутирующий кабель длиной более 1,8 м.

**Внимание!** Стандартом RS232 (COM-порт) не допускается "горячее" подключение.

Для предотвращения повреждения COM-порта модема подключение и отключение производить только по истечении 5 секунд после выключения питания соединяемых устройств.

#### <span id="page-6-0"></span>**2.4.2. Разъём питания**

Разъём TJ6-6P6C используется для подключения питания.

Внешний вид разъёма изображен на [рис.](#page-6-2) 2.4. Описание контактов разъёма представлено [в табл](#page-6-1). 2.2.

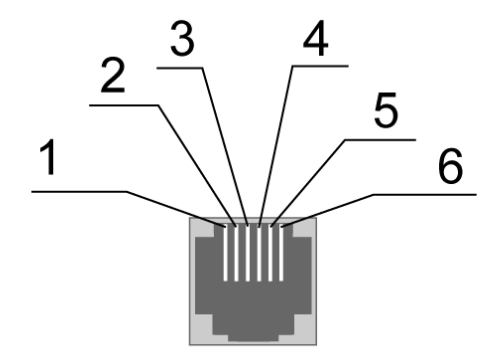

**Рис. 2.4** Разъём питания

<span id="page-6-2"></span><span id="page-6-1"></span>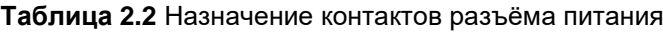

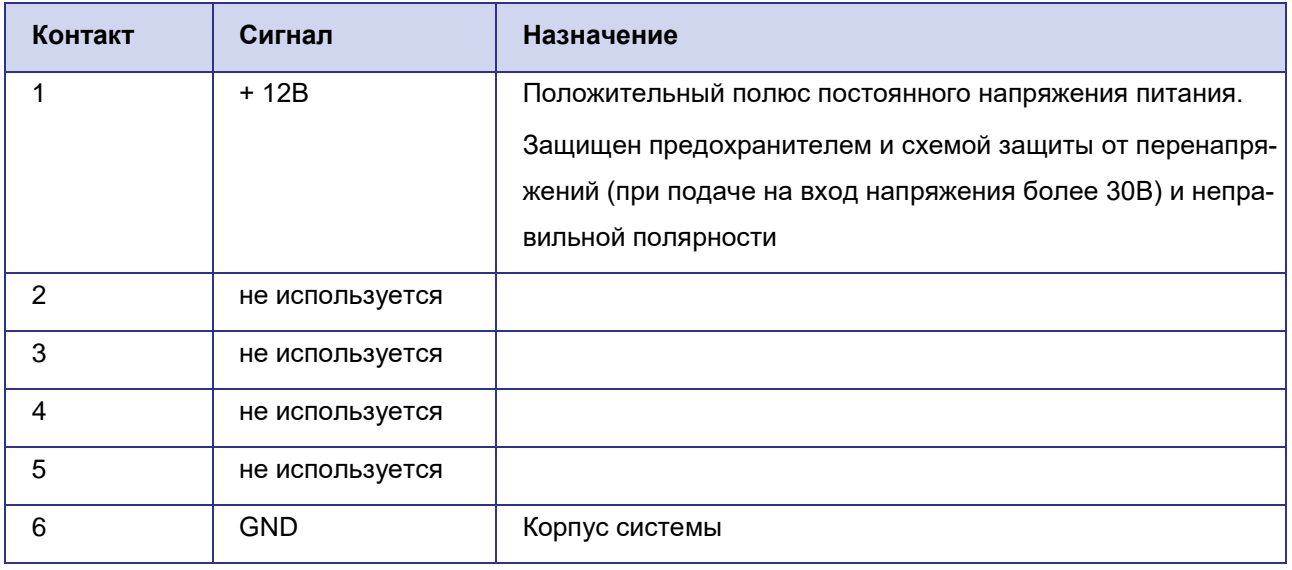

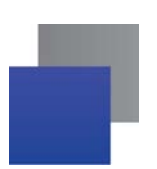

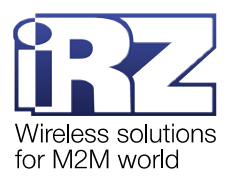

## <span id="page-7-0"></span>**2.4.3. Аудио разъём**

Разъём TJ4-4P4C используется для подключения аудио гарнитуры.

Внешний вид разъёма изображен на [рис.](#page-7-4) 2.5. Описание контактов разъёма представлено [в табл](#page-7-2). 2.3.

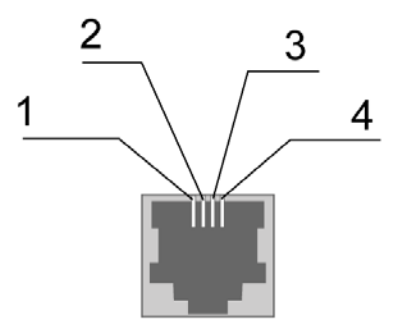

**Рис. 2.5** Аудио разъём

<span id="page-7-4"></span><span id="page-7-2"></span>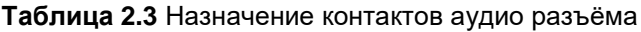

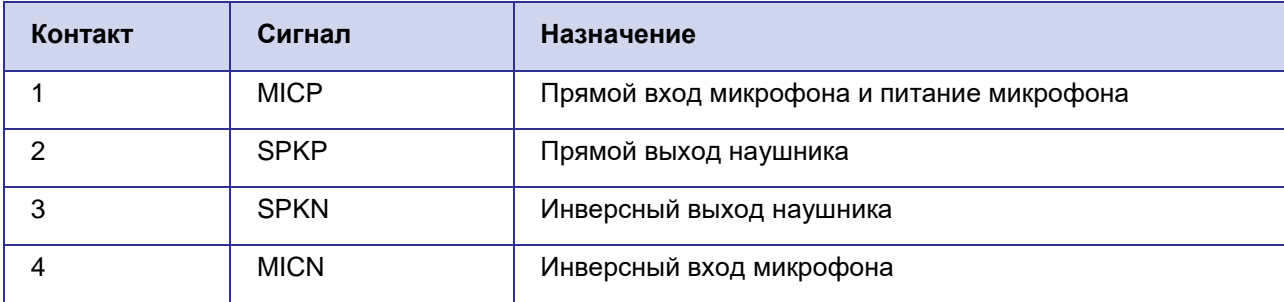

# <span id="page-7-1"></span>**2.5. Индикация**

В модеме предусмотрена светодиодная индикация статуса соединения (см. [табл](#page-7-3). 2.4).

<span id="page-7-3"></span>**Таблица 2.4** Индикация статуса соединения

| Режим индикации                                  | Условное изображение<br>индикации                                                                | Режим работы                                                                       |
|--------------------------------------------------|--------------------------------------------------------------------------------------------------|------------------------------------------------------------------------------------|
| Выключен                                         | 00000000000000000                                                                                | Модем выключен или индикация<br>отключена, спящий режим, режим<br>энергосбережения |
| 600 мс вкл / 600 мс выкл                         | <br>$600$ MC<br><b>600 мс</b><br>600 мс                                                          | Модем не зарегистрирован в сети                                                    |
| 75 мс вкл / 3 с выкл                             | $\bullet$ 000000 $\bullet$ 000000<br>75 мс 3 с 75 мс<br>3c                                       | Модем зарегистрирован в сети                                                       |
| 75 мс вкл / 75 мс выкл /<br>75 мс вкл / 3 с выкл | $\bullet$ 0 $\bullet$ 000000000 $\bullet$ 0 $\bullet$ 00000<br>75/75/75 мс 3 с 75/75/75 мс<br>3c | GPRS-подключение установлено                                                       |
| 500 мс вкл / 50 мс выкл                          | . . <b>. .</b> .<br>500 мс 50 мс 500 мс 50 мс                                                    | Идёт передача данных, GPRS                                                         |
| Постоянно включен                                |                                                                                                  | Голосовой вызов, CSD                                                               |

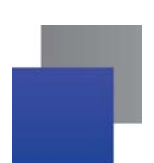

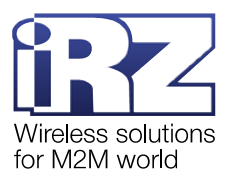

Включить/выключить индикацию можно с помощью AT-команды *AT^SSYNC* :

- *AT^SSYNC=1* включить индикацию;
- *AT^SSYNC=0 выключить индикацию.*

По умолчанию светодиодная индикация включена, *AT^SSYNC=1*.

Подробная информация о поддерживаемых АТ-командах представлена в документах:

- «Справочник AT-[команд для GSM](https://www.radiofid.ru/upload/docs/modules/cinterion/BGS2-E_AT-Commands_V03.001_EN.pdf)-модуля BGS2»;
- «Справочник АТ-[команд для GSM](https://www.radiofid.ru/upload/docs/modules/cinterion/MC52i_AT-Commands_EN.pdf)-модуля MC52i».

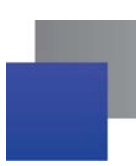

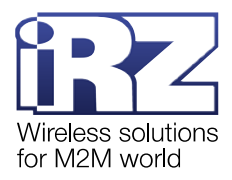

# <span id="page-9-0"></span>**3. Работа с модемом**

## <span id="page-9-1"></span>**3.1. Подключение**

Перед подачей питания необходимо установить SIM-карту в модем.

**Внимание!** Перед установкой и удалением SIM-карты необходимо отключить питание модема.

Для установки SIM-карты требуется:

- **1.** Достать лоток SIM-карты, нажав на соответствующую кнопку ([рис.](#page-4-1) 2.1).
- **2.** Установить SIM-карту в лоток.
- **3.** Вставить лоток с SIM-картой в модем.

**Внимание!** Установка лотка с SIM-картой не требует больших физических усилий.

Если лоток с SIM-картой не входит в корпус модема, переустановите SIM-карту и попробуйте вставить лоток повторно.

После установки SIM-карты необходимо подключить GSM-антенну и коммутирующий кабель (RS232), а затем подать питание на модем.

**Примечание.** GSM-антенна, коммутирующий кабель и блок питания в комплект не входят.

Запуск модема произойдёт сразу после подачи питания, зеленый индикатор начнёт часто мигать (см. [табл](#page-7-3). 2.[4\)](#page-7-3). Если на SIM-карте отключен запрос PIN-кода, устройство автоматически зарегистрируется в сети. После завершения регистрации модем перейдёт в рабочий режим, частота мигания индикатора снизится.

## <span id="page-9-2"></span>**3.2. Управление, перезагрузка, спящий режим**

Управление модемом осуществляется стандартными AT-командами.

Перезагрузить модем можно тремя способами:

**П** программно с помощью АТ-команд;

**в** восемь раз перевести линию DTR COM-порта в пассивное состояние (DTR < 3B), длительность импульсов и пауз между импульсами должна быть в пределах 100–500 мс;

Временно отключить питание.

Чтобы перевести модем в спящий режим, нужно отправить АТ-команду *AT+CFUN*. Параметры этой АТ-команды, а также подробная информация о других поддерживаемых АТ-командах представлена в документах:

**• «Справочник AT-[команд для GSM](https://www.radiofid.ru/upload/docs/modules/cinterion/BGS2-E_AT-Commands_V03.001_EN.pdf)-модуля BGS2»** 

«Справочник АТ-[команд для GSM](https://www.radiofid.ru/upload/docs/modules/cinterion/MC52i_AT-Commands_EN.pdf)-модуля MC52i».

Модем выйдет из спящего режима после того, как линия DTR COM-порта перейдёт из «пассивного» состояния в «активное».

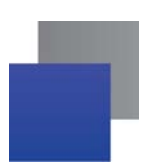

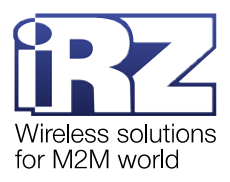

# <span id="page-10-0"></span>**4. Контакты и поддержка**

Новые версии прошивок, документации и сопутствующего программного обеспечения можно получить при обращении по следующим контактам.

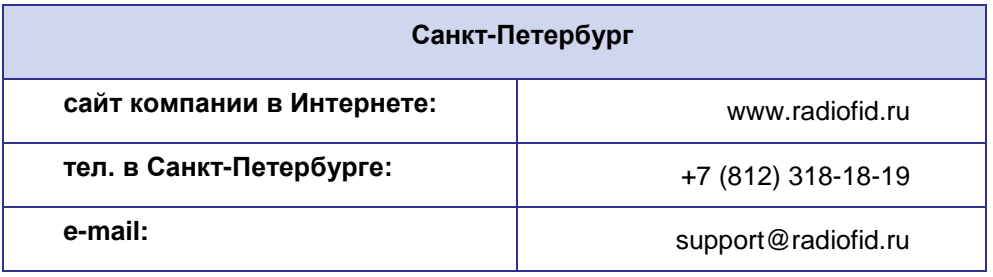

Наши специалисты всегда готовы ответить на Ваши вопросы, помочь в установке, настройке и устранении проблемных ситуаций при эксплуатации оборудования iRZ.